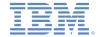

# IBM Worklight Foundation V6.2.0 Getting Started

#### **Location Services in Worklight applications**

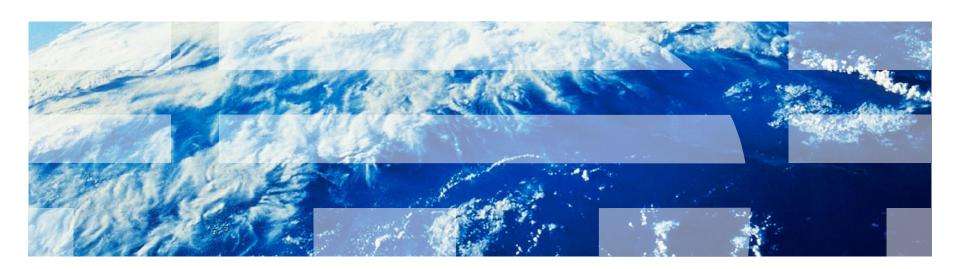

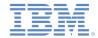

#### **Trademarks**

- IBM, the IBM logo, ibm.com, and Worklight are trademarks or registered trademarks of International Business Machines Corporation, registered in many jurisdictions worldwide. Other product and service names might be trademarks of IBM or other companies. A current list of IBM trademarks is available on the Web at "Copyright and trademark information" at <a href="https://www.ibm.com/legal/copytrade.shtml">www.ibm.com/legal/copytrade.shtml</a>.
- Other company products or service names may be trademarks or service marks of others.
- This document may not be reproduced in whole or in part without the prior written permission of IBM.

#### **About IBM®**

See http://www.ibm.com/ibm/us/en/

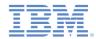

#### Agenda

- Overview
  - Architecture
  - The two code lines that you need to know
- Acquisition policy
  - Geo
  - WiFi
  - Permissions
- Triggers
- Events
- Testing hybrid applications
- Samples

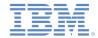

# Overview – Architecture (1 of 4)

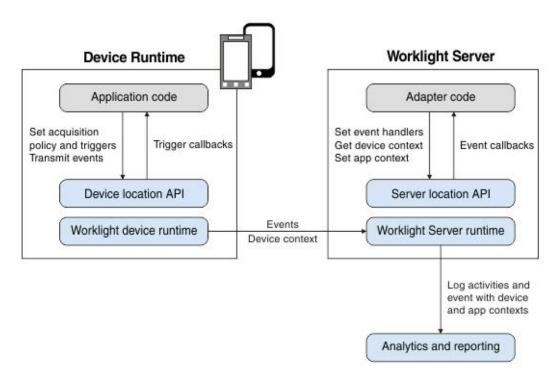

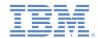

# Overview – Architecture (2 of 4)

- The application code on the mobile device, in the form of an acquisition policy, controls the collection of data from device sensors.
- The collected data is referred to as the device context.
- When a change occurs in the device context, such as a change in the geolocation of the device or the fact that it entered a WiFi zone, triggers can be activated.
- The triggers specify that an action should occur: either a callback function is called, or an event is sent to the server, based on the device context.

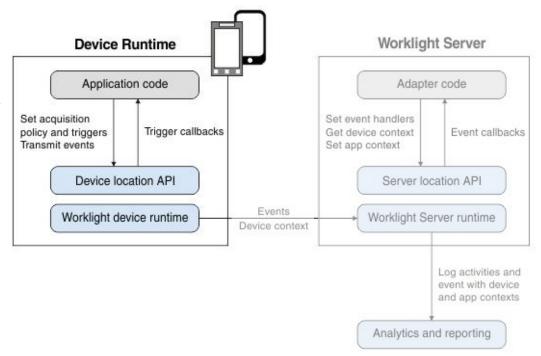

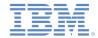

# Overview – Architecture (3 of 4)

- Events are created by triggers and application code, and include a snapshot of the device context at the time of their creation.
- Events are buffered on the client, and are transmitted to the server periodically.
- The server might process the event later.
- During the event transmission process, the device context is synchronized transparently to the server.

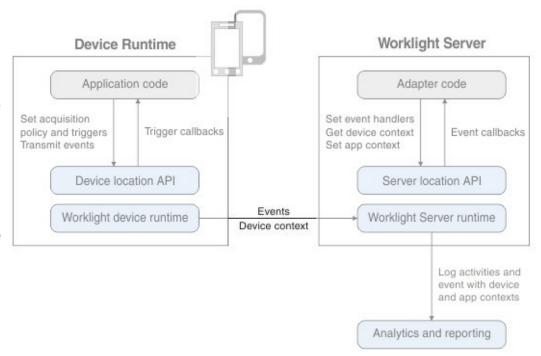

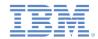

# Overview - Architecture (4 of 4)

- To handle the events, the server uses adapter application code.
- This code sets up event handlers on the server. These handlers filter event data and pass matching events to a callback function.
- The code also accesses the client device context (its location and WiFi network information), and sets an application context.
- Server activities and received events are logged, together with the device and application contexts, for future reporting and analytics.

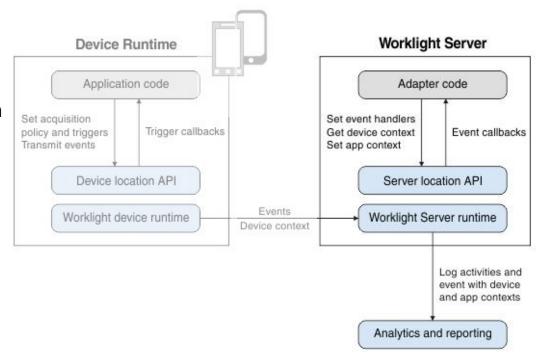

For more information, see the section <u>Location services</u> of the IBM Worklight Foundation user documentation.

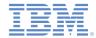

#### Overview – The two code lines that you need to know

**Note:** The following functions should be called after the Worklight framework is initialized (within or after the wlCommonInit() function).

#### In hybrid applications:

- WL.Device.startAcquisition(policy, triggers, onFailure)
  - policy: how do you acquire the sensor data?
  - triggers: what do you act on and how?
  - onFailure: how do you handle acquisition failures?
- WL.Server.setEventHandlers(eventHandlers)
  - eventHandlers: what events do you act on and how?

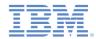

#### Overview – The two code lines that you need to know

#### In native applications:

Android:

```
WLClient.getInstance().getWLDevice().startAcquisition(config)
```

• iOS:

```
[[[WLClient sharedInstance] getWLDevice] startAcquisition: config]
```

- config: WLLocationServicesConfiguration, gives access to:
  - policy: how do you acquire the sensor data?
  - triggers: what do you act on and how?
  - failureCallbacks: how do you handle acquisition failures?

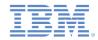

### Agenda

- Overview
  - Architecture
  - The two code lines that you need to know
- Acquisition policy
  - Geo
  - WiFi
  - Permissions
- Triggers
- Events
- Testing hybrid applications
- Samples

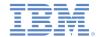

# Acquisition policy

 Defines how acquisition takes place (in hybrid applications)

```
var policy = {
    Geo: WL.Device.Geo.Profiles.LiveTracking(),
    Wifi: {
        interval: 10000,
        accessPointFilters: {
            [{SSID: "Net1"},
            {SSID: "Net2", MAC: "*"}]
        }
    }
};
```

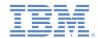

### Acquisition policy – Geo acquisition

Geo acquisition

```
var policy = {
    Geo: WL.Device.Geo.Profiles.LiveTracking(),
    Wifi: {
        interval: 10000,
        accessPointFilters: {
            [{SSID: "Net1"},
            {SSID: "Net2", MAC: "*"}]
        }
    }
};
```

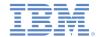

### Acquisition policy – Geo acquisition

- Geo acquisition
- LiveTracking a preset profile that uses the most accurate settings to track the device.

```
var policy = {
    Geo: WL.Device.Geo.Profiles.LiveTracking(),
    Wifi: {
        interval: 10000,
        accessPointFilters: {
            [{SSID: "Net1"},
            {SSID: "Net2", MAC: "*"}]
        }
    }
};
```

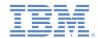

### Acquisition policy - Geo acquisition

- Geo acquisition
- LiveTracking a preset profile that uses the most accurate settings to track the device.
- Additional configuration options:
  - RoughTracking and PowerSaving profiles
  - Custom settings

```
var policy = {
    Geo: WL.Device.Geo.Profiles.LiveTracking(),
    Wifi: {
        interval: 10000,
        accessPointFilters: {
            [{SSID: "Net1"},
            {SSID: "Net2", MAC: "*"}]
        }
    }
};
```

For more information, see the topic <u>Setting an acquisition policy</u> of the IBM Worklight Foundation user documentation.

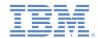

### Acquisition policy – WiFi acquisition

WiFi acquisition

```
var policy = {
    Geo: WL.Device.Geo.Profiles.LiveTracking(),
    Wifi: {
        interval: 10000,
        accessPointFilters: {
            [{SSID: "Net1"},
            {SSID: "Net2", MAC: "*"}]
        }
    }
}
```

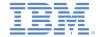

### Acquisition policy – WiFi acquisition

- WiFi acquisition
- The polling interval, in milliseconds;
   WiFi polling is performed each interval.

```
var policy = {
    Geo: WL.Device.Geo.Profiles.LiveTracking(),
    Wifi: {
        interval: 10000,
        accessPointFilters: {
            [{SSID: "Net1"},
            {SSID: "Net2", MAC: "*"}]
        }
    }
};
```

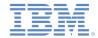

### Acquisition policy - WiFi acquisition

- WiFi acquisition
- The polling interval, in milliseconds;
   WiFi polling is performed each interval.
- Which access points are of interest?
  - Acquisition ignores everything except "Net1" and "Net2" – doing so assists in dynamic environments, such as when there are mobile hotspots.

```
var policy = {
    Geo: WL.Device.Geo.Profiles.LiveTracking(),
    Wifi: {
        interval: 10000,
        accessPointFilters: {
            [{SSID: "Net1"},
            {SSID: "Net2", MAC: "*"}]
        }
    }
};
```

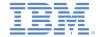

### Acquisition policy – WiFi acquisition

- WiFi acquisition
- The polling interval, in milliseconds;
   WiFi polling is performed each interval.
- Which access points are of interest?
  - Acquisition ignores everything except "Net1" and "Net2" – doing so assists in dynamic environments, such as when there are mobile hotspots.
  - Consider all "Net1" access points as though they were one access point.
  - Differentiate "Net2" access points by MAC address.

```
var policy = {
    Geo: WL.Device.Geo.Profiles.LiveTracking(),
    Wifi: {
        interval: 10000,
        accessPointFilters: {
            [{SSID: "Net1"},
            {SSID: "Net2", MAC: "*"}]
        }
    }
};
```

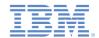

# Acquisition policy – WiFi acquisition

- WiFi acquisition
- The polling interval, in milliseconds;
   WiFi polling is performed each interval.
- Which access points are of interest?
  - Acquisition ignores everything except "Net1" and "Net2" – doing so assists in dynamic environments, such as when there are mobile hotspots.
  - Consider all "Net1" access points as though they were one access point.
  - Differentiate "Net2" access points by MAC address.

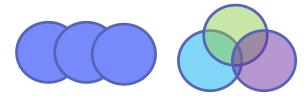

- Enterprise / Area-wide: unify by SSID (Net1)
- Indoors: differentiate by MAC address of access points (Net2)

For more information, see the topic <u>Setting an acquisition policy</u> of the IBM Worklight Foundation user documentation.

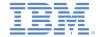

### Acquisition policy

#### In native applications:

Android

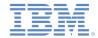

### Acquisition policy – Permissions – Geo

#### Android

- Add the following permissions in AndroidManifest.xml:

```
<uses-permission
  android:name="com.google.android.c2dm.permission.ACCESS_COARSE_LOCATION/>

<uses-permission
  android:name="com.google.android.c2dm.permission.ACCESS_FINE_LOCATION"/>
```

- Add a UIRequiredDeviceCapabilities node in yourAppName-info.plist with items:
  - location-services
  - gps (when enableHighAccuracy=true)

| ▼ Required device capabilities | Array  | (3 items)         |
|--------------------------------|--------|-------------------|
| Item 0                         | String | location-services |
| ltem 1                         | String | gps               |

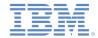

### Acquisition policy – Permissions – WiFi

#### Android

Add the following permissions in AndroidManifest.xml:

```
<uses-permission
   android:name="android.permission.ACCESS_WIFI_STATE"/>
<uses-permission
   android:name="android.permission.CHANGE_WIFI_STATE"/>
```

- Add a UIRequiredDeviceCapabilities node in yourAppNameinfo.plist with items:
  - wifi

| ▼ Required device capabilities | Array  | (3 items)         |
|--------------------------------|--------|-------------------|
| Item 0                         | String | location-services |
| Item 1                         | String | gps               |
| Item 2                         | String | wifi              |

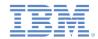

### Agenda

- Overview
  - Architecture
  - The two code lines that you need to know
- Acquisition policy
  - Geo
  - WiFi
  - Permissions
- Triggers
- Events
- Testing hybrid applications
- Samples

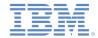

- You can set up triggers for:
  - Geo / WiFi fences
    - Enter / Exit
    - Dwell Inside / Outside
  - Movement
    - Geo: PositionChange
    - WiFi: VisibleAccessPointsChange
  - WiFi Connect / Disconnect

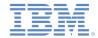

- You can set up triggers for:
  - Geo / WiFi fences
    - Enter / Exit
    - Dwell Inside / Outside
  - Movement
    - Geo: PositionChange
    - WiFi: VisibleAccessPointsChange
  - WiFi Connect / Disconnect
- When a trigger activates, it can:
  - Call a callback function
  - Create an event to be sent to the server

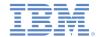

26

- Enter Trigger
  - Activates after the device enters the circle.
  - longitude and latitude are the coordinates of the center of the circle.
  - The circle radius is given in meters.

For more information, see the topic <u>Triggers</u> of the IBM Worklight Foundation user documentation.

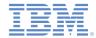

#### In native applications:

Android

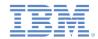

#### Agenda

- Overview
  - Architecture
  - The two code lines that you need to know
- Acquisition policy
  - Geo
  - WiFi
  - Permissions
- Triggers
- Events
- Testing hybrid applications
- Samples

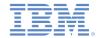

#### Events - Client side

- Events are created on the client in one of two ways:
  - 1. Triggers
  - Calling API methods:
    - Hybrid:
      - WL.Client.transmitEvent(event,immediate)
    - Native Android:
      - WLClient.getInstance().transmitEvent(event,immediate)
    - Native iOS:
      - [[WLClient sharedInstance]
         transmitEvent: event immediately: immediate]
- By default, events are periodically sent to the server.

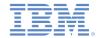

#### Events - Server side

In adapter code, create event handlers by using:

```
WL.Server.createEventHandler(filter, handlerFunction)
```

- Events that match filter will be passed to handlerFunction.
  - Filter examples:

```
    {status: "platinum"} - handle platinum members only
    {hotel: { country: "USA" } - hotels in the USA
    {} - all events
```

Register the event handlers by using:

```
WL.Server.setEventHandlers([...])
```

For more information, see the topic <u>Working with geofences and triggers</u> of the IBM Worklight Foundation user documentation.

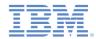

### Agenda

- Overview
  - Architecture
  - The two code lines that you need to know
- Acquisition policy
  - Geo
  - WiFi
  - Permissions
- Triggers
- Events
- Testing hybrid applications
- Samples

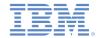

### Testing hybrid applications

- In order to test your application you might need to test the various triggers and error handling logic that your application uses.
- The Mobile Browser Simulator provides capabilities to simulate sensor data and errors.
- The Mobile Browser Simulator can be accessed by rightclicking an application environment, and selecting the Preview option under the Run As menu.

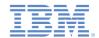

### Testing hybrid applications – Manual Geo testing

- The Geolocation widget can be used to set a specific position through manual entry, or by clicking on the map.
- A simple simulation mode is also provided by using the **Step** and **Play** buttons, which move the position in the simulated device at the given speed and in the direction of the given heading.
- You can also simulate the generation of errors.

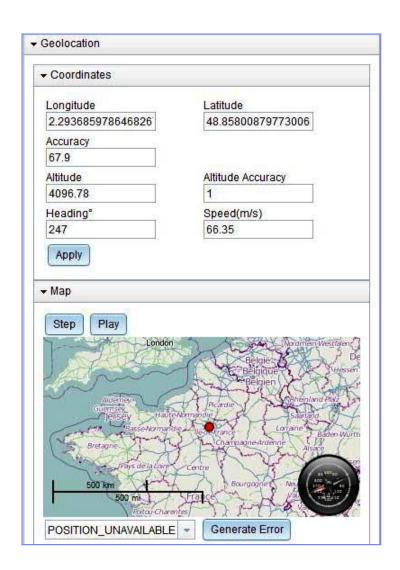

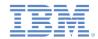

# Testing hybrid applications – Manual WiFi testing

- The Network widget can be used to define simulated access points, configure their signal strengths, and simulate the connection or disconnection to an access point.
- You can also simulate the generation of errors.

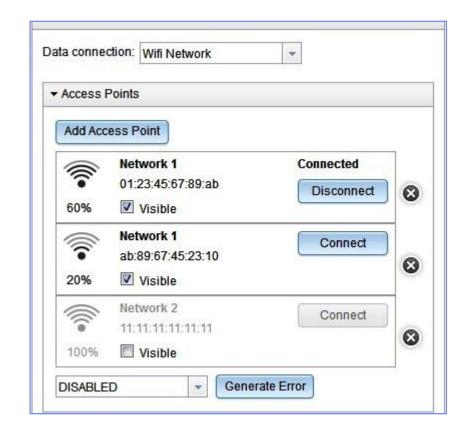

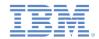

#### Testing hybrid applications – Scenarios

- The Scenario widget can be used to automatically simulate a user moving through an environment in a complex way.
- A scenario consists of:
  - The path of the user, and the point when the user reaches each path point
  - WiFi access points
  - No GPS coverage zones
- To open the scenario editor, use the Edit button.

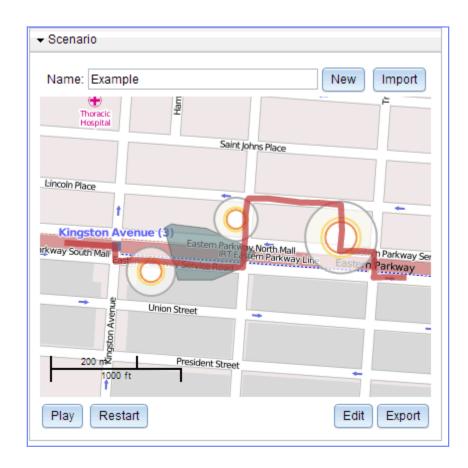

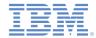

### Testing hybrid applications – Scenario Editor

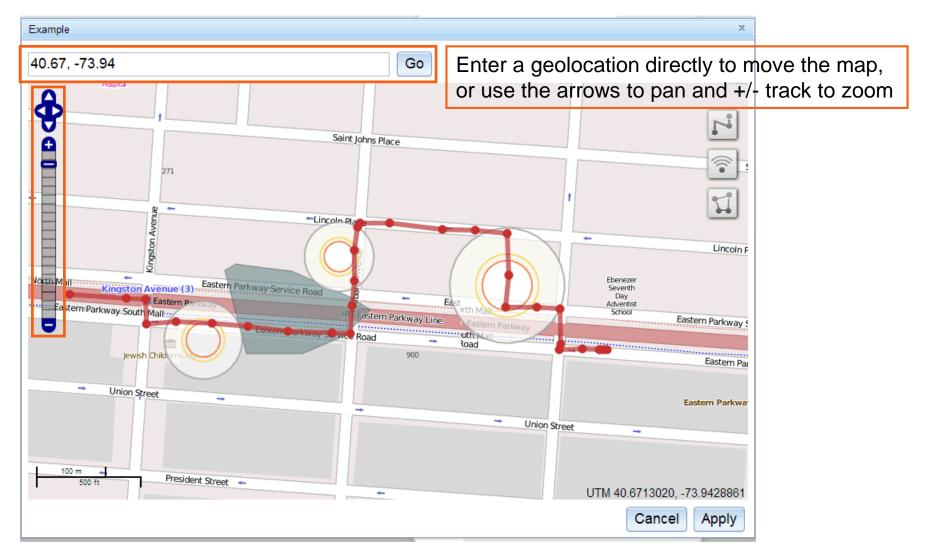

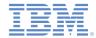

### Testing hybrid applications – Scenario Editor

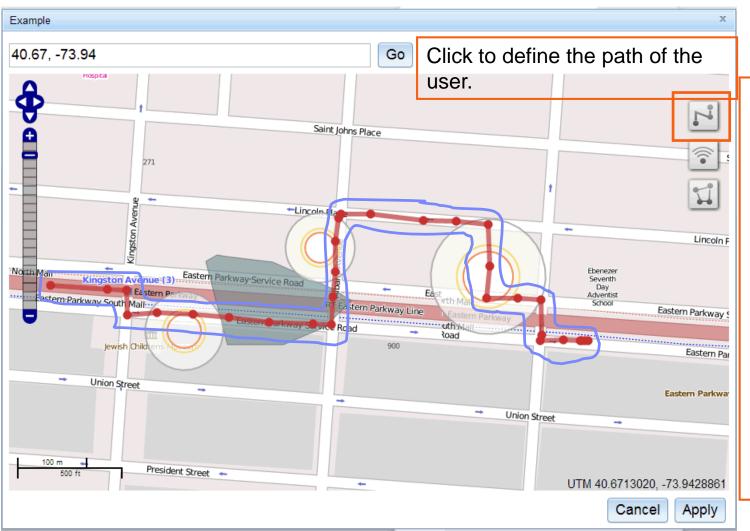

- Click on the map to add each path point; double-click to add the last point.
- You can drag points to new locations.
- Click on a point to set the user's arrival time to that point, or to delete the whole path.

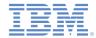

### Testing Hybrid Applications – Scenario Editor

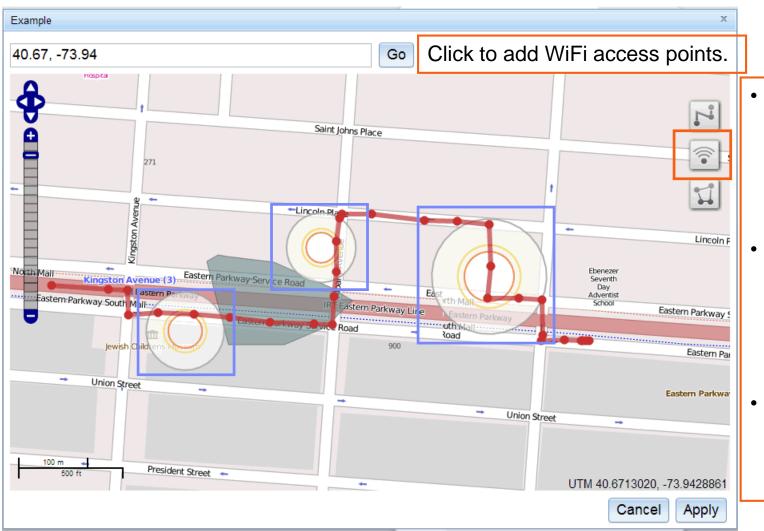

- Click on the map and drag to set the area covered by the access point.
- Click an existing access point to change its SSID and MAC.
- After clicking, drag to move or resize.

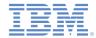

### Testing Hybrid Applications – Scenario Editor

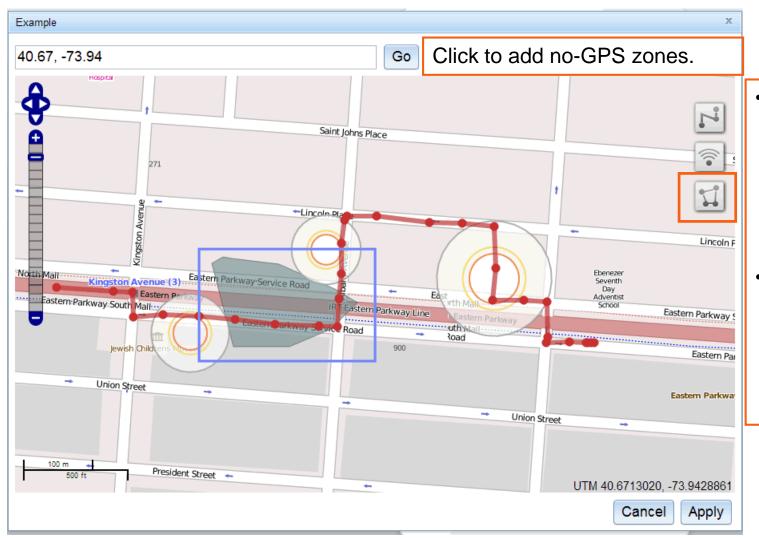

- Click on the map to add each vertex of the zone; double-click to add the last point.
- After clicking an existing zone, you can drag to move, resize, or rotate.

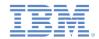

#### Testing hybrid applications – Scenarios

- When playing a scenario:
  - The position of the user is displayed on the map (♥) and is automatically updated. The position that is available to the device is shown in the Geolocation widget (and will not change when in a no-GPS zone).
  - WiFi access point visibility and signal strengths are automatically updated. These updates can be seen in the Network widget.
- Scenarios can be imported and exported to support test reuse.

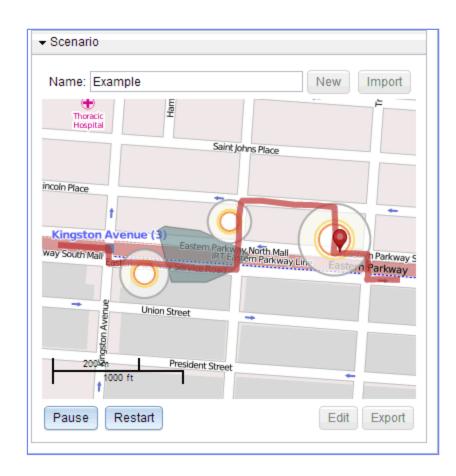

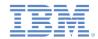

### Agenda

- Overview
  - Architecture
  - The two code lines that you need to know
- Acquisition Policy
  - Geo
  - WiFi
  - Permissions
- Triggers
- Events
- Testing Hybrid Applications
- Samples

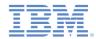

#### **Exercise**

The sample for this training module can be found in the Getting Started page of the IBM Worklight® documentation website at <a href="http://www.ibm.com/mobile-docs">http://www.ibm.com/mobile-docs</a>.

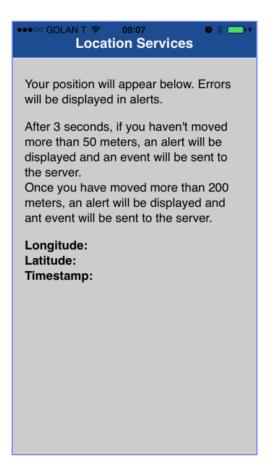

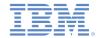

# Sample

- The LocationServices sample demonstrates:
  - Acquiring an initial position
  - Using a Geo profile
  - Geo Triggers for: DwellInside, Exit area, and PositionChange
  - Transmitting event to the server on DewllInside and Exit area
  - Ongoing acquisition

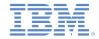

#### **Notices**

- Permission for the use of these publications is granted subject to these terms and conditions.
- This information was developed for products and services offered in the U.S.A.
- IBM may not offer the products, services, or features discussed in this document in other countries. Consult your local IBM representative for information on the products and services currently available in your area. Any reference to an IBM product, program, or service is not intended to state or imply that only that IBM product, program, or service may be used. Any functionally equivalent product, program, or service that does not infringe any IBM intellectual property right may be used instead. However, it is the user's responsibility to evaluate and verify the operation of any non-IBM product, program, or service.
- IBM may have patents or pending patent applications covering subject matter described in this document.
   The furnishing of this document does not grant you any license to these patents. You can send license inquiries, in writing, to:
  - IBM Director of Licensing IBM Corporation North Castle Drive Armonk, NY 10504-1785 U.S.A.
- For license inquiries regarding double-byte character set (DBCS) information, contact the IBM Intellectual Property Department in your country or send inquiries, in writing, to:
  - Intellectual Property Licensing
     Legal and Intellectual Property Law
     IBM Japan Ltd.
     1623-14, Shimotsuruma, Yamato-shi
     Kanagawa 242-8502 Japan
- The following paragraph does not apply to the United Kingdom or any other country where such provisions are inconsistent with local law: INTERNATIONAL BUSINESS MACHINES CORPORATION PROVIDES THIS PUBLICATION "AS IS" WITHOUT WARRANTY OF ANY KIND, EITHER EXPRESS OR IMPLIED, INCLUDING, BUT NOT LIMITED TO, THE IMPLIED WARRANTIES OF NON-INFRINGEMENT, MERCHANTABILITY OR FITNESS FOR A PARTICULAR PURPOSE. Some states do not allow disclaimer of express or implied warranties in certain transactions, therefore, this statement may not apply to you.
- This information could include technical inaccuracies or typographical errors. Changes are periodically made to the information herein; these changes will be incorporated in new editions of the publication. IBM may make improvements and/or changes in the product(s) and/or the program(s) described in this publication at any time without notice.
- Any references in this information to non-IBM Web sites are provided for convenience only and do not in
  any manner serve as an endorsement of those Web sites. The materials at those Web sites are not part of
  the materials for this IBM product and use of those Web sites is at your own risk.
- IBM may use or distribute any of the information you supply in any way it believes appropriate without incurring any obligation to you.
- Licensees of this program who wish to have information about it for the purpose of enabling: (i) the
  exchange of information between independently created programs and other programs (including this one)
  and (ii) the mutual use of the information which has been exchanged, should contact:
  - IBM Corporation
     Dept F6, Bldg 1
     294 Route 100
     Somers NY 10589-3216
     USA

- Such information may be available, subject to appropriate terms and conditions, including in some cases, payment of a fee.
- The licensed program described in this document and all licensed material available for it are provided by IBM under terms of the IBM Customer Agreement, IBM International Program License Agreement or any equivalent agreement between us.
- Information concerning non-IBM products was obtained from the suppliers of those products, their published announcements or other publicly available sources. IBM has not tested those products and cannot confirm the accuracy of performance, compatibility or any other claims related to non-IBM products. Questions on the capabilities of non-IBM products should be addressed to the suppliers of those products.

#### COPYRIGHT LICENSE:

- This information contains sample application programs in source language, which illustrate programming techniques on various operating platforms. You may copy, modify, and distribute these sample programs in any form without payment to IBM, for the purposes of developing, using, marketing or distributing application programs conforming to the application programming interface for the operating platform for which the sample programs are written. These examples have not been thoroughly tested under all conditions. IBM, therefore, cannot guarantee or imply reliability, serviceability, or function of these programs.
- Each copy or any portion of these sample programs or any derivative work, must include a copyright notice
  as follows:
  - © (your company name) (year). Portions of this code are derived from IBM Corp. Sample Programs.
    © Copyright IBM Corp. \_enter the year or years\_. All rights reserved.

#### **Privacy Policy Considerations**

- IBM Software products, including software as a service solutions, ("Software Offerings") may use cookies or other technologies to collect product usage information, to help improve the end user experience, to tailor interactions with the end user or for other purposes. In many cases no personally identifiable information is collected by the Software Offerings. Some of our Software Offerings can help enable you to collect personally identifiable information. If this Software Offering uses cookies to collect personally identifiable information, specific information about this offering's use of cookies is set forth below.
- Depending upon the configurations deployed, this Software Offering may use session cookies that collect session information (generated by the application server). These cookies contain no personally identifiable information and are required for session management. Additionally, persistent cookies may be randomly generated to recognize and manage anonymous users. These cookies also contain no personally identifiable information and are required.
- If the configurations deployed for this Software Offering provide you as customer the ability to collect personally identifiable information from end users via cookies and other technologies, you should seek your own legal advice about any laws applicable to such data collection, including any requirements for notice and consent. For more information about the use of various technologies, including cookies, for these purposes, see IBM's Privacy Policy at <a href="http://www.ibm.com/privacy">http://www.ibm.com/privacy</a> and IBM's Online Privacy Statement at <a href="http://www.ibm.com/privacy">http://www.ibm.com/privacy</a> and IBM's Online Privacy Statement at <a href="http://www.ibm.com/privacy">http://www.ibm.com/privacy</a> and UBM's Online Privacy Statement at <a href="http://www.ibm.com/privacy">http://www.ibm.com/privacy</a> and IBM's Online Privacy Statement at <a href="http://www.ibm.com/privacy">http://www.ibm.com/privacy</a> and IBM's Online Privacy Statement at <a href="http://www.ibm.com/privacy">http://www.ibm.com/privacy</a> and IBM's Online Privacy Statement at <a href="http://www.ibm.com/privacy">http://www.ibm.com/privacy</a> and IBM's Online Privacy Statement at <a href="http://www.ibm.com/privacy">http://www.ibm.com/privacy</a> and IBM's Online Privacy Statement at <a href="http://www.ibm.com/privacy">http://www.ibm.com/privacy</a> and IBM's Online Privacy Statement at <a href="http://www.ibm.com/privacy">http://www.ibm.com/privacy</a> and IBM's Online Privacy Statement at <a href="http://www.ibm.com/privacy">http://www.ibm.com/privacy</a> and IBM's Online Privacy Statement at <a href="http://www.ibm.com/privacy">http://www.ibm.com/privacy</a> and IBM's Online Privacy Statement at <a href="http://www.ibm.com/privacy">http://www.ibm.com/privacy</a> and IBM's Online Privacy Statement at <a href="http://www.ibm.com/privacy">http://www.ibm.com/privacy</a> and IBM's Online Privacy Statement at <a href="http://www.ibm.com/privacy">http://www.ibm.com/privacy</a> and IBM's Online Privacy Stateme

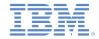

#### Support and comments

- For the entire IBM Worklight documentation set, training material and online forums where you can post questions, see the IBM website at:
  - http://www.ibm.com/mobile-docs

#### Support

- Software Subscription and Support (also referred to as Software Maintenance) is included with licenses purchased through Passport
  Advantage and Passport Advantage Express. For additional information about the International Passport Advantage Agreement and the
  IBM International Passport Advantage Express Agreement, visit the Passport Advantage website at:
  - http://www.ibm.com/software/passportadvantage
- If you have a Software Subscription and Support in effect, IBM provides you assistance for your routine, short duration installation and usage (how-to) questions, and code-related questions. For additional details, consult your IBM Software Support Handbook at:
  - http://www.ibm.com/support/handbook

#### Comments

- We appreciate your comments about this publication. Please comment on specific errors or omissions, accuracy, organization, subject
  matter, or completeness of this document. The comments you send should pertain to only the information in this manual or product and
  the way in which the information is presented.
- For technical questions and information about products and prices, please contact your IBM branch office, your IBM business partner, or your authorized remarketer.
- When you send comments to IBM, you grant IBM a nonexclusive right to use or distribute your comments in any way it believes
  appropriate without incurring any obligation to you. IBM or any other organizations will only use the personal information that you supply
  to contact you about the issues that you state.
- Thank you for your support.
- Submit your comments in the IBM Worklight Developer Edition support community at:
  - https://www.ibm.com/developerworks/mobile/worklight/connect.htm
- If you would like a response from IBM, please provide the following information:
  - Name
  - Address
  - Company or Organization
  - Phone No.
  - Email address

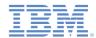

#### Thank You

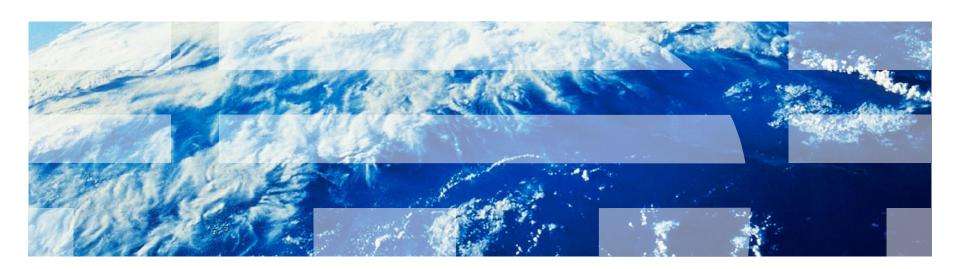